# *TRABAJAR CON IRAMUTEQ: MACRO CONVERSIÓN ARCHIVOS EXCEL*

*(Documento de consulta-2022)*

*Antoni Ruiz Bueno, Aimar Moral Roig, Josep María Serra i Bonet y Santiago Perera Izquierdo Septiembre 2022*

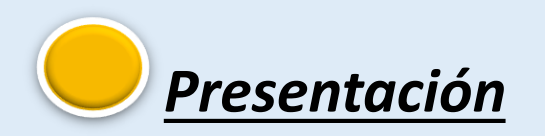

Aquí presentamos una macro (una programación) en *"Excel"* que nos proporciona un archivo, de forma automática, que puede capturar y procesar *"Iramuteq"*. En este caso concreto, permite generar un archivo con variables de contextualización categorial i varios textos asociados a los participantes.

Pensamos que es un proceso que de forma manual es muy engorroso y tedioso que gracias a este "macro" es rápido, efectivo y muy fiable.

Por tanto, su utilidad radica en el hecho del ahorro de tiempo que nos proporciona en la preparación de los archivos de análisis en **"Iramuteq".**

**Adjunto a esta documento se encuentra la "macro" para llevar a cabo la conversión (Archivo: Generador\_TXT\_2022.xlsm)**

*A CONTINUACIÓN MOSTRAREMOS LOS PASOS A SEGUIR PARA LA EJECUCIÓN.* 

*Para cualquier consulta se pueden dirigir a: antoniruizbueno@ub.edu*

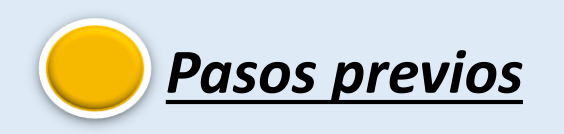

Lo que ejecuta el macro es una conversión de un archivo en Excel a formato" Iramuteq" de categorías y texto/s. En consecuencia, se ha de confeccionar el Excel con las variables categoriales en columnas, al igual que el texto asociado a cada persona interrogada. Se puede hacer con otro software, como es el caso del IBM SPSSS y convertirlo posteriormente a Excel.

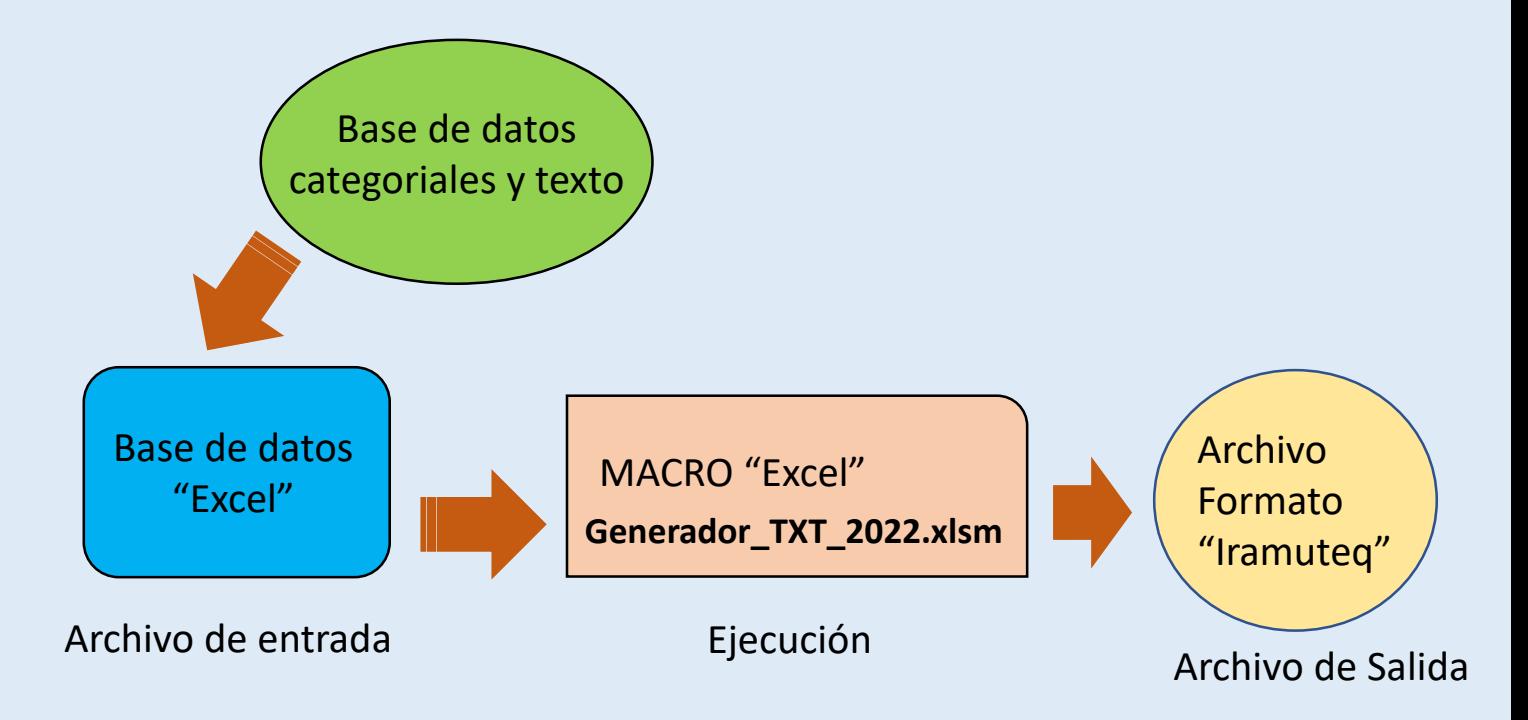

## **Base de datos "Excel":**

archivo de datos de entrada para la MACRO

#### Etiquetas de las variables. En la primera fila.

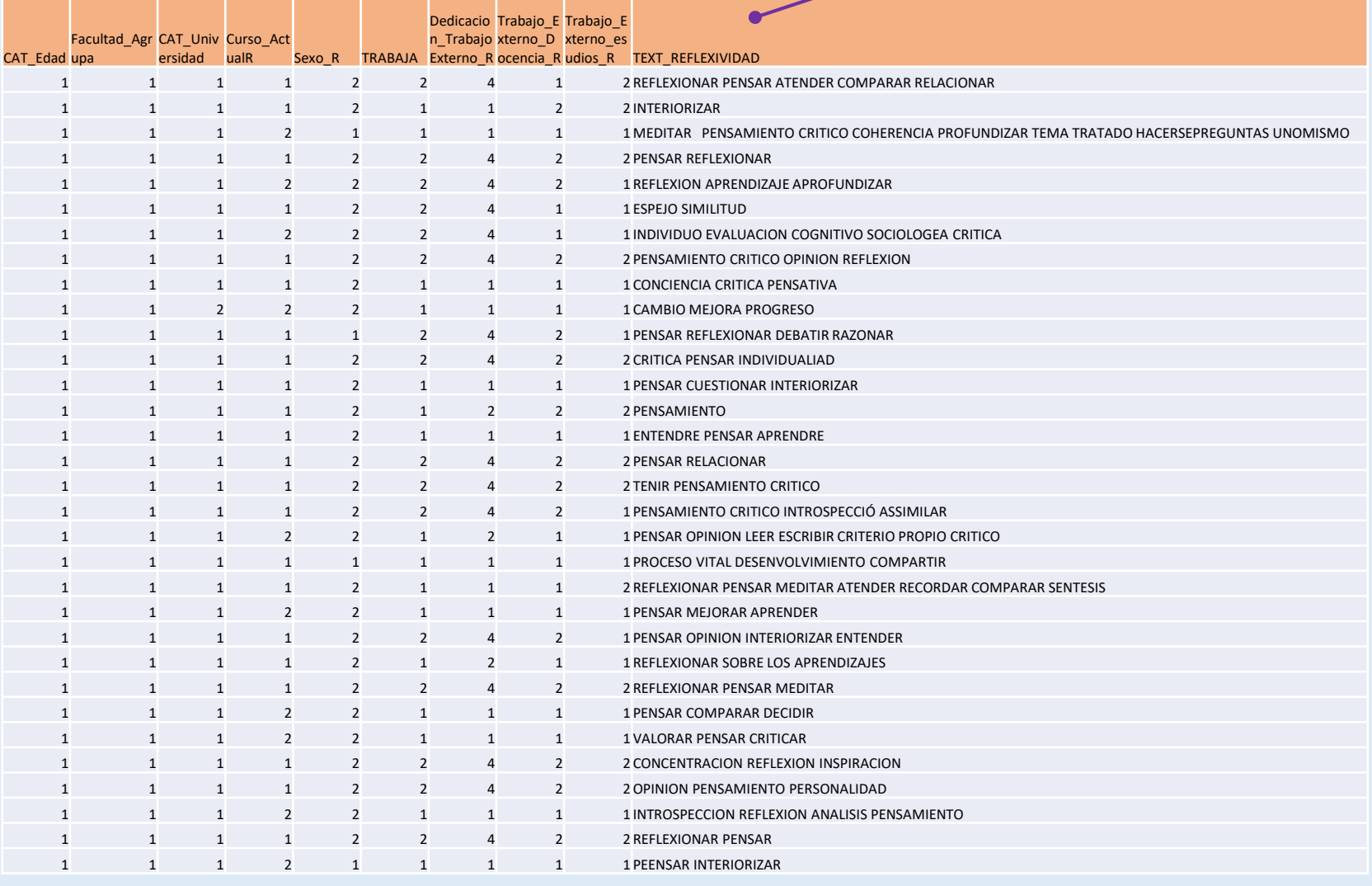

En primer lugar las respuestas a las variables categoriales

A continuación las respuestas a las variables textuales (aconsejable como máximo 2 preguntas o variables)

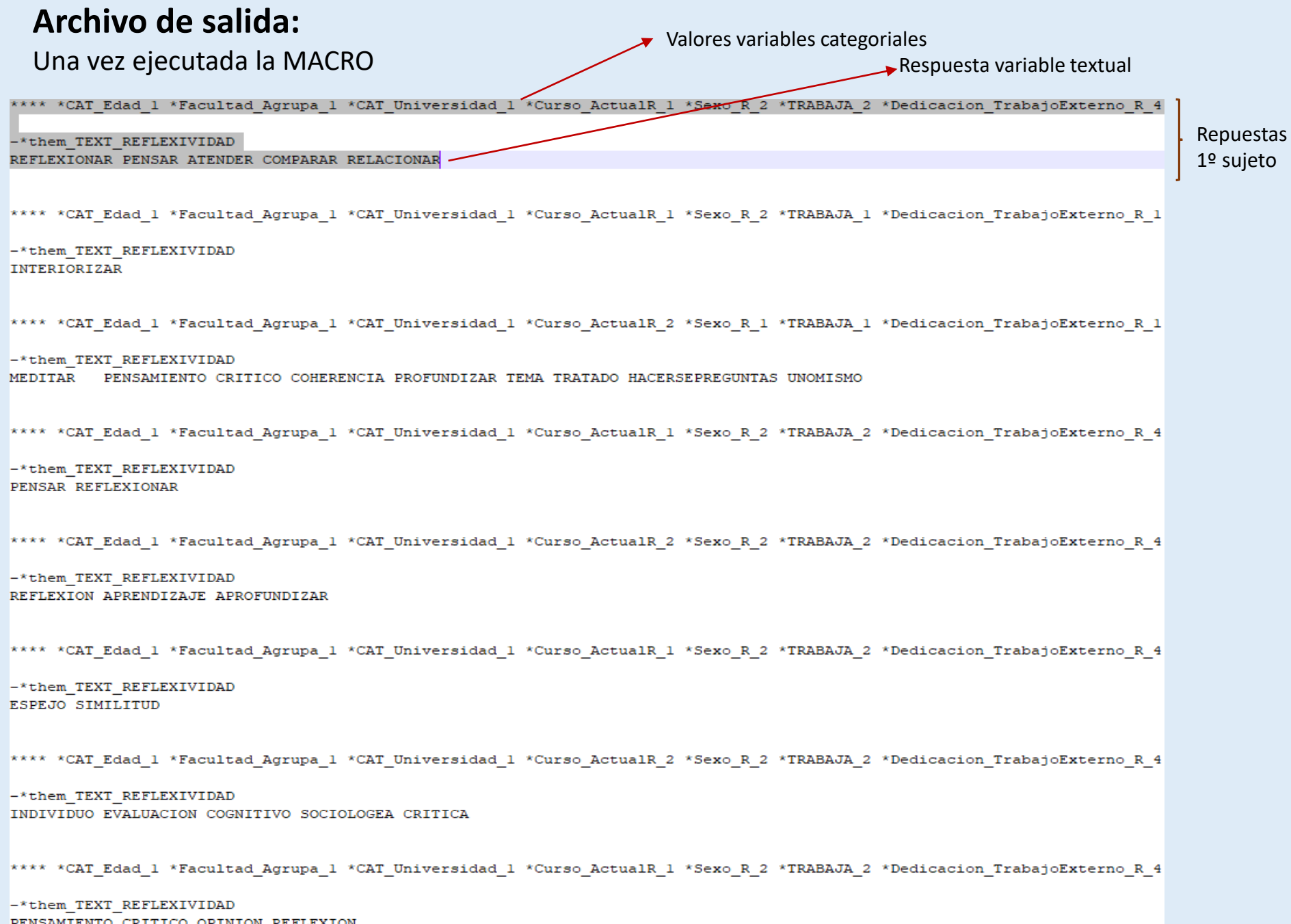

PENSAMIENTO CRITICO OPINION REFLEXION

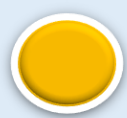

*Pasos de ejecución de la MACRO.*

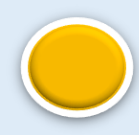

### Abrir macro en "Excel" ("*Generador\_TXT\_2022"*)

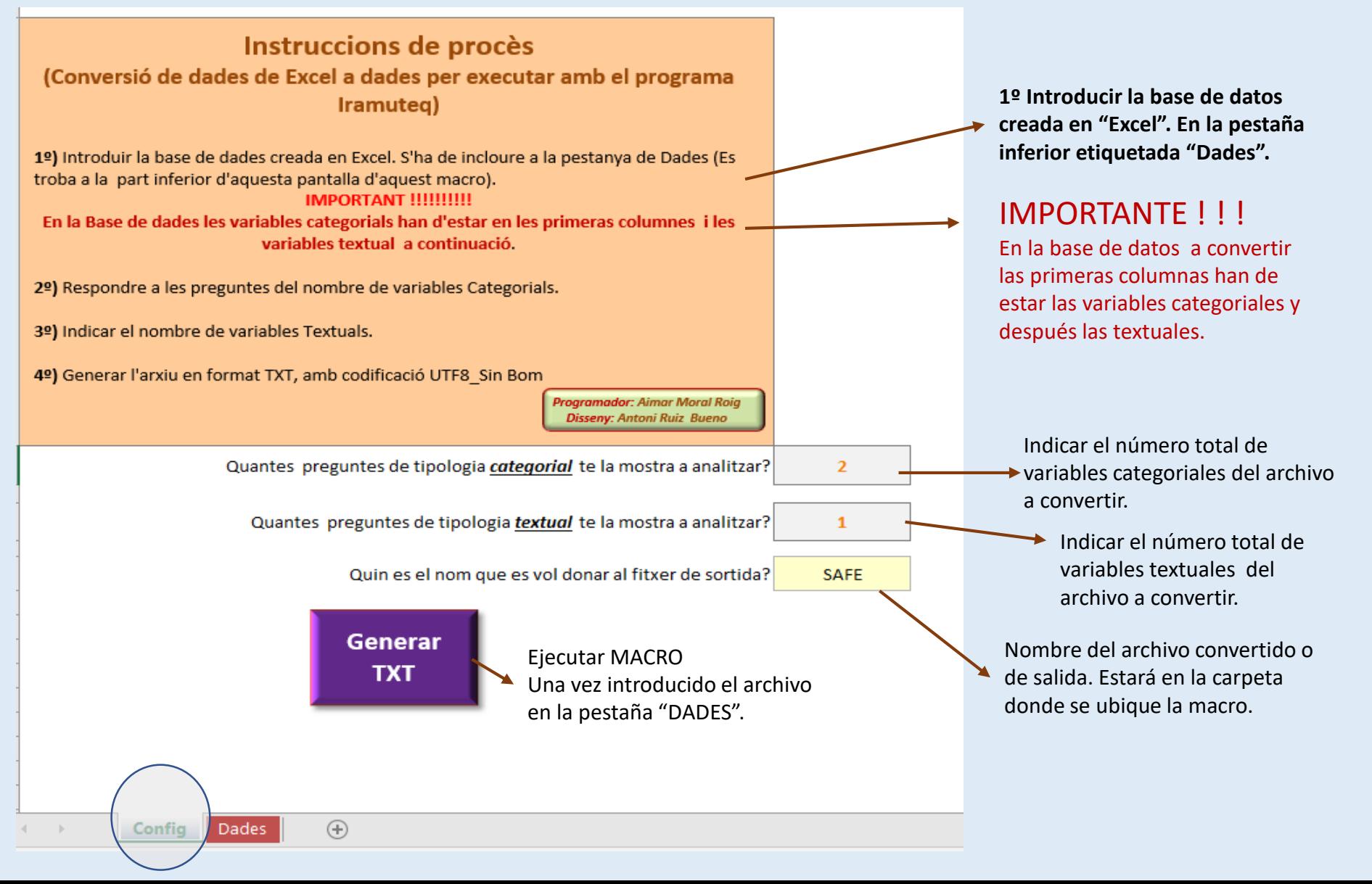

## Abrir pestaña Macro "Dades"

![](_page_7_Picture_30.jpeg)

#### Abrir archivo a convertir

![](_page_7_Picture_31.jpeg)

#### **Seleccionar todos los datos del archivo a convertir y copiar al Excel de la MACRO**

![](_page_7_Picture_32.jpeg)